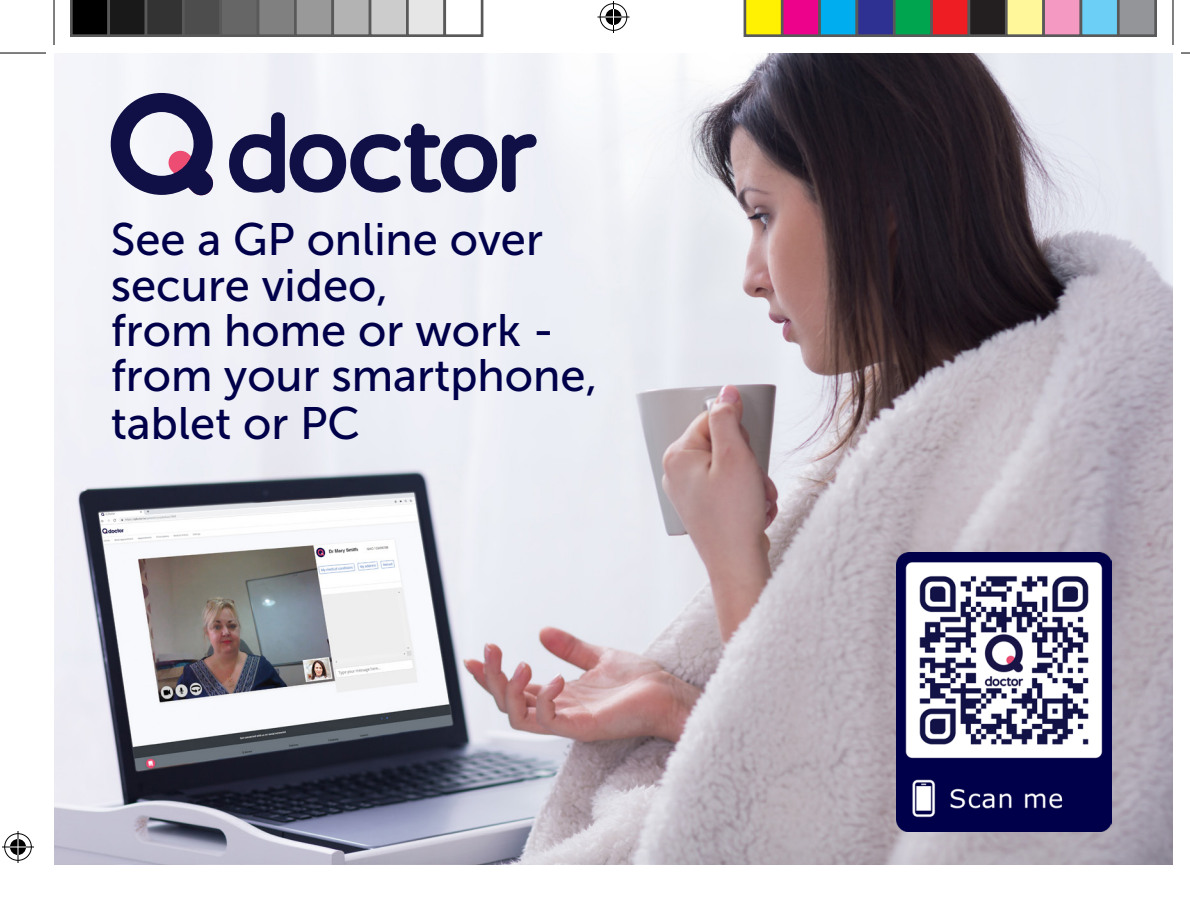

### As part of our commitment to improving access for our patients we're using Q doctor Westongr to enable video consultations with GPs.

This means for certain conditions\* you can see a GP from home or work, without having to come to the practice.

Simply sign up to  $\overline{Q}$  doctor and either call your practice to get a patient code or sign up directly using your photo ID. If your practice has opted to use codes to book appointments you can use your patient code to book your first video appointment, or if your practice isn't using appointment codes then just book an appointment that suits you.

The following practices are using **Q doctor**:

## Aston Clinton **●** Bedgrove Surgery **●** Wendover Health Centre

\* The app and website contain questions to establish whether your aliment is suitable for video. The clinician who sees you will make an informed decision as to the extent to which they can diagnose and treat you remotely.

Information for Patients **Providing NHS** Services

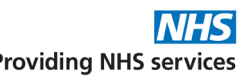

♠

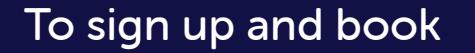

- **1.** Use Chrome browser with a webcam
- 2. Go to www.qdoctor.io
- 3. Select Sign up
- 4. Find your practice and complete form
- **5.** Enter Patient Code or choose "Use ID documents" to complete sign up
- **6.** To book, choose appointment type then follow instructions.

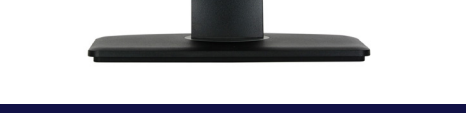

# To have a consultation

1. Use Chrome browser

⊕

- 2. Login at www.qdoctor.io a few minutes before your consultation time
- **3.** Go to Appointments section
- 4. If it says Confirmed wait for doctor
- **5.** If it says **Enter Consultation** the doctor is ready to see you.

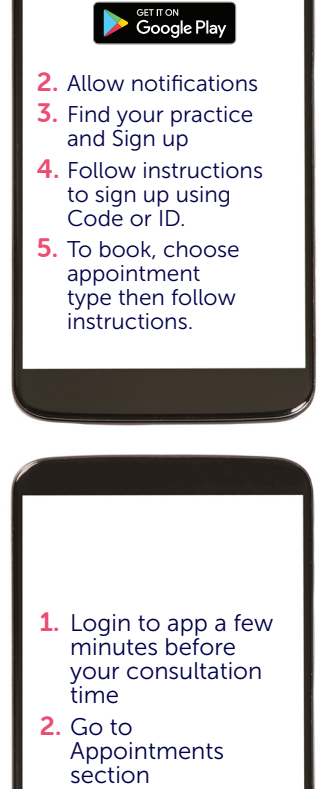

1. Download app (Search Q doctor or Qdoctor)

> ownload on the App Store

3. Select Started or Enter Consultation when the doctor is ready to see you.

### PLEASE NOTE

**O** chrome

 $\bigoplus$ 

**O** chrome

You will not get a video call from the doctor - you need to be logged in to your chosen device at the time of your appointment and follow the instructions above to start your consultation. This is where the video consult with the doctor takes place.

### Please be logged in and ready at your appointment time

MyMed Ltd (Trading as Q doctor) 1st Floor, South Bank Central, 30 Stamford Street, London, SE1 9LQ Constructive Structure (Constructive Structure Construction Construction Construction Construction Construction Construction Construction Construction Construction Construction Construction Construction Construction Constr

Any problems call 0330 223 0349

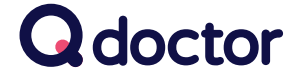

Q doctor A5 patient leaflet - Westongrove Partnership - FedBucks - with QR code - gettheapp - v4.indd 2 22/07/2019 16:50:51

♠